## **How to make a CCD payment online**

## **Already Registered with eOfferings**

- 1. Go to St. Thomas More R.C. Church Fairfield NJ *website*. (STMCHURCH.net)
- 2. Scroll down to **Latest News** *Click* box myEoffering
- 3. Sign In
- 4. Click Green Box—Add New Offering
- 5. How Often do you want to give Choose One Time. Click Date You want to pay Press Next
- 6. Choose what funding source you want to use *(Checking ACCT and / or Credit Card should already be entered)*

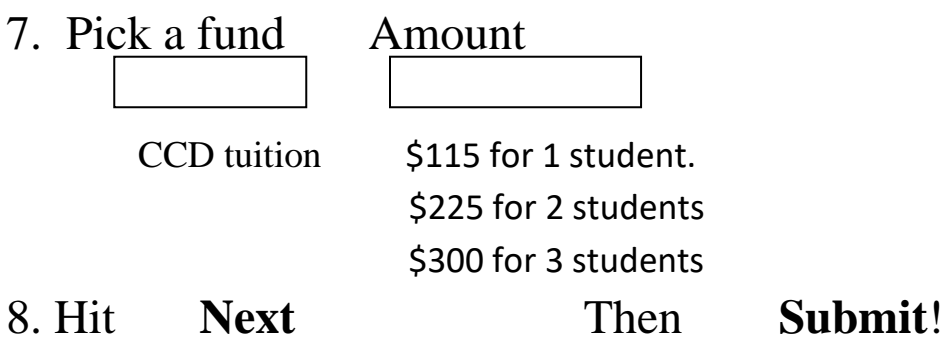

If you have any question give me a call Cathy 862-703-0107